# **SPEAKA PROFESSIONAL**

**Instrukcja użytkowania**

# **Bezprzewodowy nadajnik i odbiornik do prezentacji 4K z poczwórnym systemem Multiviewer**

**Nr zamówienia: 2342739**

# Spis treści

### $^{\circ}$

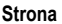

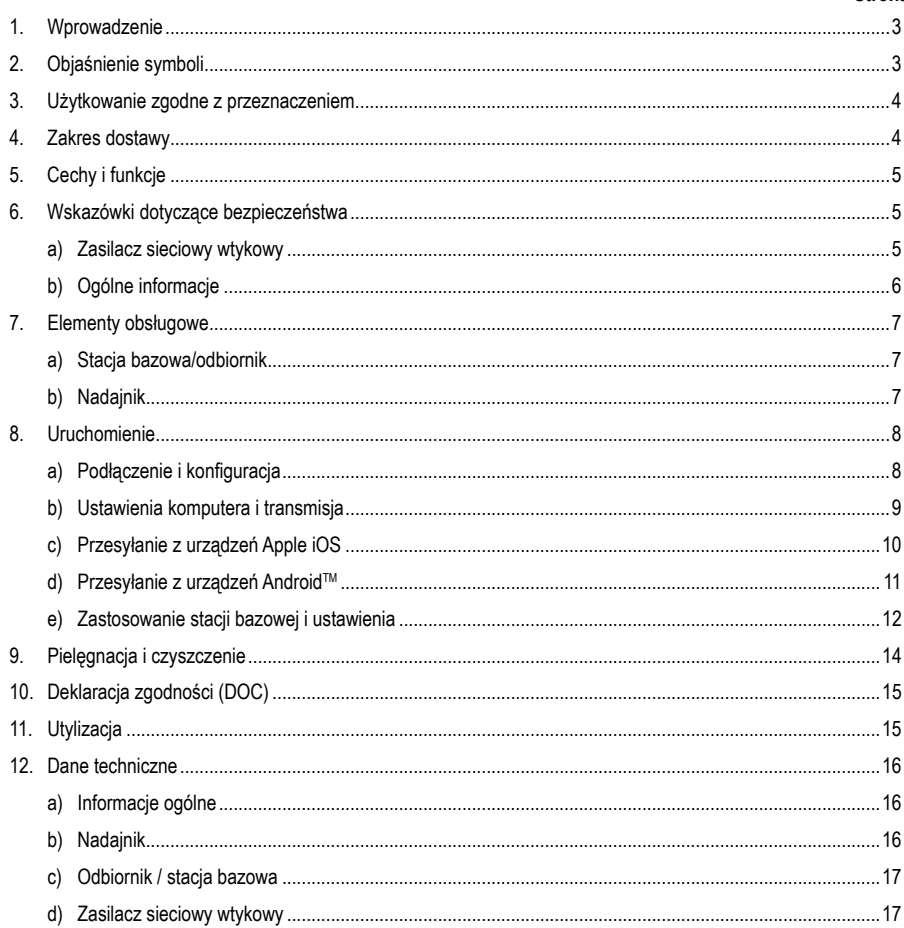

# **1. Wprowadzenie**

Szanowni Klienci,

dziękujemy za zakup naszego produktu.

Produkt jest zgodny z obowiązującymi ustawowymi wymogami krajowymi i europejskimi.

Aby utrzymać ten stan i zapewnić bezpieczną eksploatację, użytkownik musi przestrzegać niniejszej instrukcji obsługi!

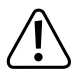

 Niniejsza instrukcja obsługi jest częścią tego produktu. Zawiera ona ważne wskazówki dotyczące uruchamiania i użytkowania produktu. Należy o tym pamiętać, gdy produkt przekazywany jest osobom trzecim. Zachowaj niniejszą instrukcję obsługi do wykorzystania w przyszłości!

Należy zachować niniejszą instrukcję obsługi do późniejszego korzystania!

Potrzebujesz pomocy technicznej? Skontaktuj się z nami:

E-mail: bok@conrad.pl

Strona www: www.conrad.pl

Dane kontaktowe znajdują się na stronie kontakt: https://www.conrad.pl/kontakt

Dystrybucja Conrad Electronic Sp. z o.o, ul. Kniaźnina 12, 31-637 Kraków, Polska

# **2. Objaśnienia symboli**

 Symbol błyskawicy w trójkącie jest stosowany, gdy występuje zagrożenie dla zdrowia użytkownika, np. ryzyko porażenia prądem elektrycznym.

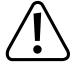

 Ważne wskazówki, do których należy się bezwzględnie stosować, są wyróżnione w niniejszej instrukcji użytkowania symbolem wykrzyknika.

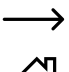

Symbol strzałki pojawia się przy różnych poradach i wskazówkach dotyczących obsługi.

 Produkt nadaje się do stosowania wyłącznie w suchych pomieszczeniach wewnętrznych, nie może być narażony na wilgoć lub zamoczenie.

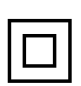

 Produkt jest skonstruowany w II klasie ochronności.

# **3. Zastosowanie zgodne z przeznaczeniem**

Produkt jest przeznaczony do użytku w pomieszczeniach, korzystanie na otwartej przestrzeni nie jest dozwolone. Należy unikać kontaktu z wilgocią, np. w łazience itp.

Ze względów bezpieczeństwa oraz certyfikacji, produktu nie można w żaden sposób przebudowywać i/lub zmieniać. W przypadku korzystania z produktu w celach innych niż opisane może on ulec uszkodzeniu. Niewłaściwe użytkowanie może ponadto spowodować zagrożenia, takie jak zwarcie, pożar, porażenie prądem elektrycznym itp. Dokładnie przeczytaj instrukcję obsługi i zachowaj ją do późniejszego wykorzystania. Produkt można przekazywać osobom trzecim wyłącznie z załączoną instrukcją obsługi.

Wszystkie zawarte w instrukcji obsługi nazwy firm i produktów są znakami towarowymi należącymi do ich właścicieli. Wszelkie prawa zastrzeżone.

HDMI jest znakiem towarowym HDMI Licensing L.L.C.

Android™ jest zastrzeżonym znakiem towarowym firmy Google LLC.

## **4. Zakres dostawy**

- Stacja bazowa " 4K60HZ Quad Multi-Viewer"
- Bezprzewodowy system prezentacji (nadajnik TX) ze złączem HDMI i USB
- Ładowarka USB min. 10 W
- Kabel USB (USB-1.0-/2.0-typ-A do USB-2.0-Micro-B męski)
- Kabel HDMI (męski męski)
- Instrukcja obsługi

#### **Aktualne instrukcje użytkowania**

Pobierz aktualne instrukcje użytkowania za pomocą łącza www.conrad.com/downloads lub przeskanuj widoczny kod QR. Należy przestrzegać instrukcji przedstawionych na stronie internetowej.

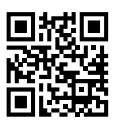

# **5. Cechy i funkcje**

- "True Plug & Play": Wystarczy podłączyć urządzenie przez HDMI i USB, aby udostępniać treści za naciśnięciem przycisku. Kompatybilne z wielokrotnym udostępnianiem.
- "Keine Software": Na komputerze nie trzeba instalować i zarządzać żadnym dodatkowym oprogramowaniem. HDMI jest standardowo obsługiwane przez system operacyjny. Nie ma przerwy w procesie pracy i jest standardowo kompatybilne z każdym komputerem PC lub MAC wyposażonym w złącze HDMI.
- W pełni funkcjonalny serwer multimediów z możliwością odtwarzania obrazu, dźwięku i wideo z nośników pamięci lub pamięci wewnętrznej
- Zintegrowana biała tablica do szybkiego generowania pomysłów w zespole
- Transmisja ekranu i dźwięku z urządzeń przenośnych bezpośrednio i w wysokiej rozdzielczości.
- Możliwość rozbudowy o kolejne nadajniki

### **6. Wskazówki dotyczące bezpieczeństwa**

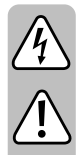

**Należy uważnie przeczytać instrukcję użytkowania i przestrzegać zawartych w niej zasad bezpieczeństwa. W przypadku niezastosowania się do zasad bezpieczeństwa i zaleceń bezpiecznej obsługi, nie ponosimy żadnej odpowiedzialności za powstałe szkody materialne i osobowe. W powyższych przypadkach gwarancja/rękojmia traci ważność.**

#### **a) Zasilacz sieciowy wtykowy**

- Budowa zasilacza jest zgodna z II klasą ochronności. Do zasilania zasilacza można używać wyłącznie jednego, odpowiedniego gniazda wtykowego publicznej sieci zaopatrzenia.
- Jeśli zasilacz sieciowy jest uszkodzony, nie należy go dotykać, stwarza to bowiem poważne zagrożenie życia na skutek porażenia prądem!

Należy wielobiegunowo odłączyć zasilanie gniazdka sieciowego, do którego podłączona jest wtyczka zasilania (wyłączyć połączony z nim wyłącznik bezpieczeństwa lub wyjąć bezpiecznik, a następnie wyłączyć wyłącznik różnicowoprądowy). Zasilacz należy odpiąć od gniazdka elektrycznego i zanieść produkt do autoryzowanego warsztatu.

- Przed każdym użyciem produktu należy sprawdzić, czy nie został on uszkodzony!
- Jeśli zauważy się jakiekolwiek szkody, NIE należy podłączać produktu do sieci! Istnieje niebezpieczeństwo zagrożenia życia!
- Produkt nadaje się do użytkowania wyłącznie w suchych, zamkniętych pomieszczeniach. nie może zostać zawilgocony ani zamoczony; nigdy nie należy dotykać go mokrymi rękami!

Istnieje niebezpieczeństwo porażenia prądem!

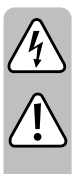

#### **b) Ogólne informacje**

- Należy chronić produkt przed ekstremalnymi temperaturami, bezpośrednim promieniowaniem słonecznym, silnymi wstrząsami, wysoką wilgotnością, wilgocią, łatwopalnymi gazami, parą i rozpuszczalnikami.
- Produkt nie jest zabawką. Należy trzymać go z dala od dzieci i zwierząt.
- Nie należy pozostawiać opakowania bez nadzoru, może bowiem stać się wówczas niebezpieczną zabawką dla dzieci.
- Należy uważnie obchodzić się z produktem, uderzenia, ciosy lub upadki z niewielkiej wysokości mogą spowodować jego uszkodzenie.
- Jeśli mają Państwo jakiekolwiek pytania, na które nie ma odpowiedzi w tej instrukcji, uprzejmie prosimy o kontakt z nami lub o skontaktowanie się z innym specjalistą.

### **7. Elementy obsługowe**

#### **a) Stacja bazowa/odbiornik**

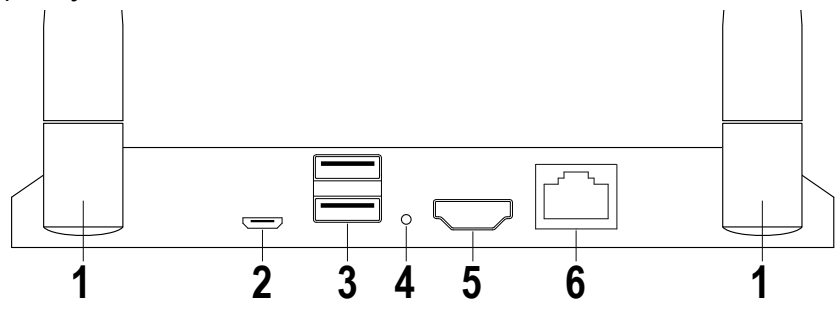

- 1 Anteny
- 2 Zasilanie USB
- 3 2x USB A dla urządzeń wejściowych lub nośników danych
- 4 Przycisk reset
- 5 Wyjście HDMI
- 6 Złącze sieciowe

#### **b) Nadajnik**

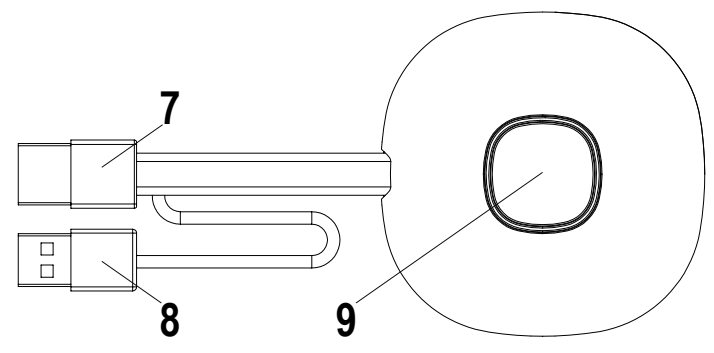

- 7 Wejście HDMI
- 8 Zasilanie USB
- 9 Przycisk Aktywacja/dezaktywacja transmisji; Dioda stanu

## **8. Uruchomienie**

#### **a) Podłączenie i konfiguracja**

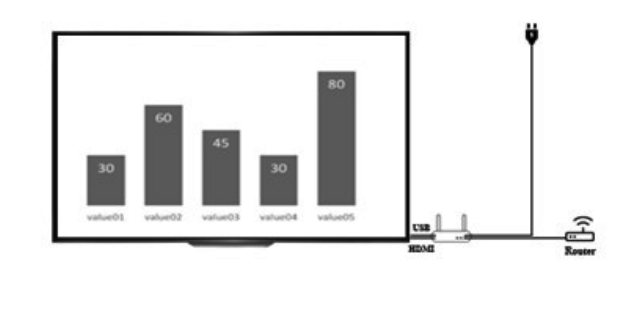

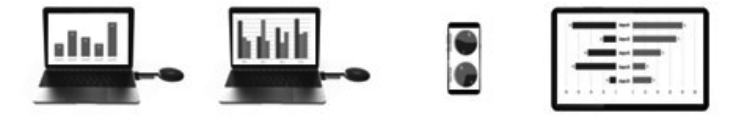

Umieść odbiornik na równej powierzchni. Podczas wyboru lokalizacji należy zwrócić uwagę na odległość od innych sieci i systemów nadawczych.

Podłącz projektor lub telewizor do odbiornika za pomocą kabla HDMI (objęty zakresem dostawy). Podłącz kabel USB do odbiornika i ładowarki, w celu zasilania elektrycznego.

W zależności od typu lokalnego gniazda i źródła zasilania, dostarczone ładowarki mogą się różnić. Po krótkim czasie na przedniej stronie stacji bazowej zapali się niebieska dioda LED. Urządzenie jest gotowe do pracy.

Uwaga: Jeśli projektor lub telewizor jest wyposażony w wolne złącze USB nadające się do zasilania stacji bazowej. Sprawdź stałą moc oddawana złącza.

Włącz projektor lub telewizor. Zostanie wyświetlony ekran powitalny.

Ustaw anteny stacji bazowej mniej więcej w ten sam sposób. Obie anteny powinny być ustawione pionowo i zwrócone w tym samym kierunku. Zmień kąt i nachylenie anten, jeśli transmisja sygnału jest słaba. Anteny nie powinny znajdować się bezpośrednio przy metalowych elementach.

Umieść nadajnik obok komputera, przełącznikiem obsługowym skierowanym do góry. Przełącznik ten powinien być zawsze w zasięgu ręki, aby można było uruchomić lub zatrzymać transmisję.

Podłącz nadajnik do wyjścia HDMI w komputerze i podłącz wtyczkę USB do najbliższego złącza USB.

Uwaga: Należy zwrócić uwagę, aby nie zginać ani nie ciągnąć niepotrzebnie kabli. Nieprawidłowe postępowanie może spowodować uszkodzenie.

Jeśli komputer lub laptop nie posiada żadnego z wymaganych wyjść lub odległości między USB a wyjściem HDMI są zbyt duże, można użyć przedłużaczy lub adapterów. W takim przypadku przed użyciem należy skonsultować się ze specjalistą, aby uniknąć jakichkolwiek uszkodzeń.

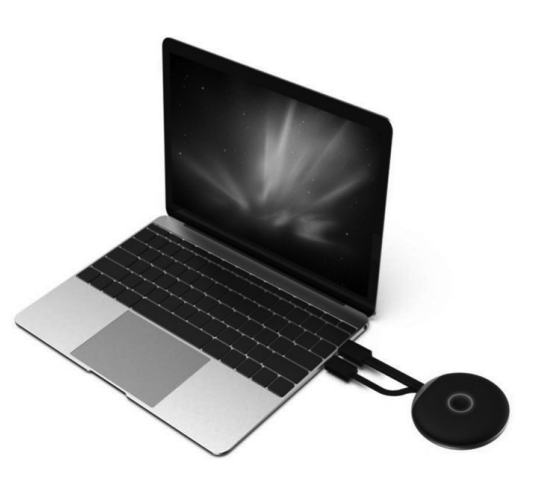

Bezpośrednio po podłaczeniu złącza USB, krawędź przełącznika obsługowego świeci się na czerwono. Urządzenie inicializuje się i nawiązuje połączenie radiowe ze stacją bazową. Jeśli złącze HDMI jest również prawidłowo podłączone, kolor zmienia się na fioletowy lub niebieski (migający).

#### **b) Ustawienia komputera i transmisja**

Jeśli jednostka nadawcza podłączona do komputera miga na niebiesko zaraz po podłączeniu, można rozpocząć transmisję poprzez naciśnięcie przycisku.

Jeśli jednak kolorowy pierścień nadal jest fioletowy, zmień ustawienia wyświetlania w ustawieniach systemowych komputera lub MAC.

W ustawieniach wyświetlania systemu Windows zmień ustawienie "Wiele ekranów" na "Duplikuj ten ekran" lub "Rozszerz ten ekran", aby przesłać ekran na wyjście HDMI. W punkcie menu Ustawienie można obracać przesyłaną zawartość ekranu, w celu rozszerzenia ekranu. Czasami telewizory lub projektory nie są prawidłowo ustawione lub są zamontowane w innej orientacji. Upewnij się, że wybrana została rozdzielczość zalecana dla urządzenia wyjściowego. Jest to wyświetlane w rozwijanym menu systemu Windows.

Jeśli obraz transmisji jest zbyt mały na ekranie, nie należy zmieniać rozdzielczości. Zwiększaj stopniowo skalę, aż zawartość będzie dobrze widoczna.

W MAC: Ustawienia - Monitory można ustawić rodzaj transmisji, układ i obrót porównywalny z ustawieniami Windows.

Ze względu na zmiany w systemach operacyjnych opisane tutaj ustawienia mogą mieć zmienione nazwy lub dostęp do punktów menu może być inny.

#### Ustawienie obrazu:

W zależności od wymaganego zastosowania, bardziej odpowiednie może być duplikowanie lub rozszerzanie ekranu. Na przykład, może to być przydatne w przypadku prezentacji, w których chcesz zobaczyć dodatkowe informacje na ekranie, ale chcesz, aby publiczność widziała tylko bieżące slajdy prezentacji bez żadnych dodatków. Z drugiej strony tryb rozszerzenia może być bardziej odpowiedni, jeśli chcesz pokazać dokładnie to, co jest na ekranie, aby pracować nad czymś wraz z publicznością.

#### **c) Przesyłanie z urządzeń Apple iOS**

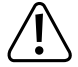

Aby przesłać ekran z Apple iPhone lub iPad, podłącz się do Wi-Fi odbiornika lub upewnij się, że oba urządzenia są w tej samej sieci.

Aby udostępnić zawartość, przesuń palcem w górę z dołu ekranu lub z jednego z górnych rogów, aby uzyskać dostęp do szybkich ustawień. Dotknij symbolu Air Play i wybierz stację bazową (SmartShare). Zawartość ekranu oraz dźwięk transmitowane są na żywo.

Jeśli ten punkt menu ulegnie zmianie z powodu aktualizacji systemu iOS, należy użyć zaktualizowanych instrukcji dla tego produktu.

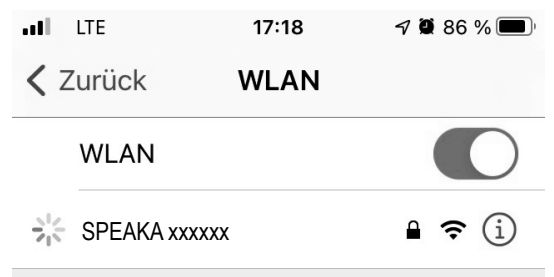

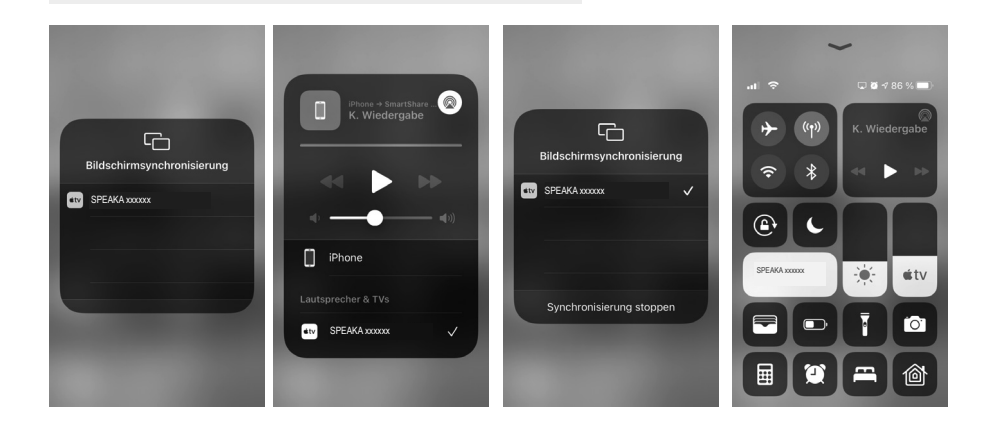

#### **d) Przesyłanie z urządzeń AndroidTM**

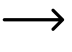

Aby przesłać zawartość ekranu urządzenia AndroidTM, nie musi ono być połączone z siecią WLAN odbiorcy. Wystarczy, że sieć WLAN Twojego urządzenia AndroidTM jest włączona.

Zawartość ekranu jest przesyłana za pomocą funkcji MiracastTM smartfona. Jednak funkcja nie zawsze jest taka sama. Nazwa funkcji w Twoim smartfonie zależy od producenta urządzenia.

Możliwe nazwy to: projekcja bezprzewodowa; wyświetlacz WiFi; wyświetlacz Wi-Fi; Bezprzewodowy wyświetlacz; Cała obsada akcji; Wyświetlacz dookólny

- Aby aktywować funkcie, otwórz ustawienia w smartfonie. Funkcie transferu można zwykle znaleźć w połączeniach urządzenia, dodatkowych połączeniach lub ustawieniach sieci.
- Stuknij w funkcję transmisji, w naszym przykładzie "projekcja bezprzewodowa". Twój smartfon rozpocznie wyszukiwanie obsługiwanych urządzeń. Zobacz zdjęcie po prawej stronie.
- Po znalezieniu urządzenia wystarczy je dotknąć.
- Następnie nawiązywane jest połączenie. Może to potrwać kilka sekund.
- Po nawiązaniu połączenia powinieneś również zobaczyć zawartość ekranu swojego smartfona na wyświetlaczu podłączonym do odbiornika.

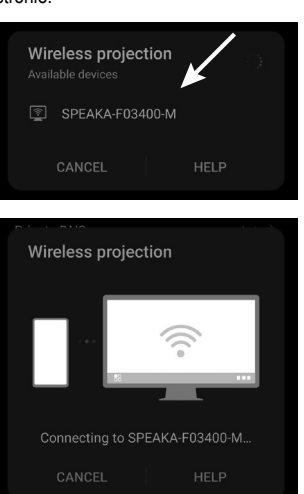

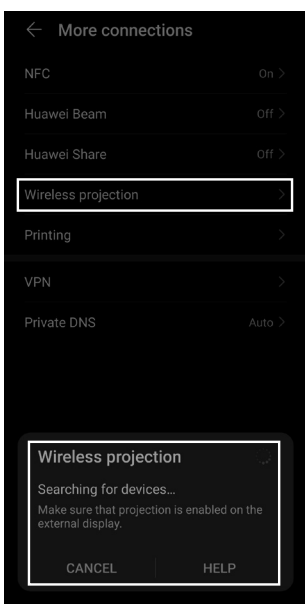

- Aby się rozłączyć, przesuń palcem od góry smartfona w dół, aby zobaczyć powiadomienia.
- Tam dotknij przycisku w powiadomieniu o projekcji bezprzewodowej, aby rozłączyć połączenie (patrz kwadrat na obrazku po prawej).

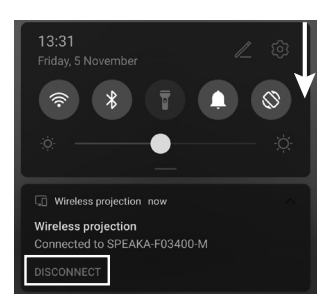

#### **e) Zastosowanie stacji bazowej i ustawienia**

Stacja bazowa SmartShare jest pełnym serwerem medialnym z wbudowanym modemem Wi-Fi. Aby dostosować ustawienia, podłącz mysz do jednego ze złączy USB i włącz podłączony projektor lub telewizor.

Na powitalnej stronie zobaczysz skróconą instrukcję dotyczącą podłączenia urządzenia do stacji bazowej. Ponadto zobaczysz zapisane hasło Wi-Fi do połączenia przenośnych urządzeń.

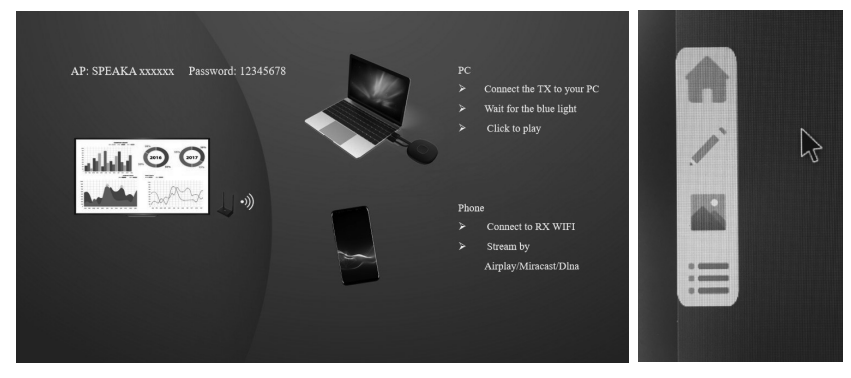

Szare strzałki są wyświetlane po lewej i prawej stronie ekranu. Po najechaniu kursorem myszy otwiera się podmenu: Home - Biała tablica - Przegląd aplikacji - Serwer medialny

Przycisk głównego ekranu przenosi użytkownika z powrotem do ekranu głównego.

Biała tablica: Otwiera się biała powierzchnia, którą można na żywo przeprojektować. W tym celu dostępne są narzędzia Usuń, Wymaż, Rysik, Wybór koloru, Wstecz, Minimalizuj menu, Powtórz, Zapisz, Zmień tablicę, Zapisane media i Menu mediów. Rysik oferuje łatwą metodę rysowania odręcznego z możliwością wyboru kolorów i szerokości linii. Alternatywnie można przejść do dowolnych form i prostych linii. W razie potrzeby możesz zapisać swoje pomysły i kontynuować pracę nad nimi.

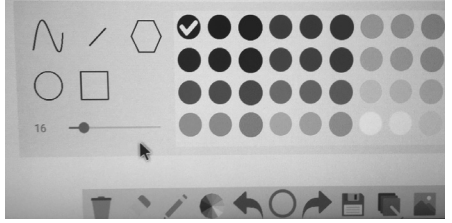

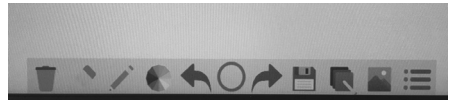

Jeśli nie chcesz podłączyć klawiatury, możesz wyświetlić klawiaturę, klikając dwa razy na dowolne menu wprowadzania tekstu. Nazwy plików można łatwo zmienić klikając na odpowiednie litery.

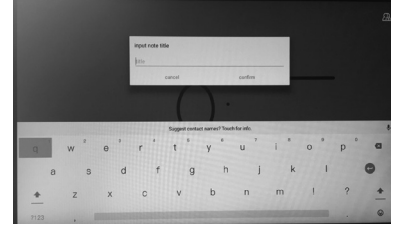

Korzystając z eksploratora plików, można uzyskać dostęp do podłączonych lub zapisanych mediów, np. pamięci USB. Korzystanie z systemu nie wymaga posiadania dodatkowego komputera.

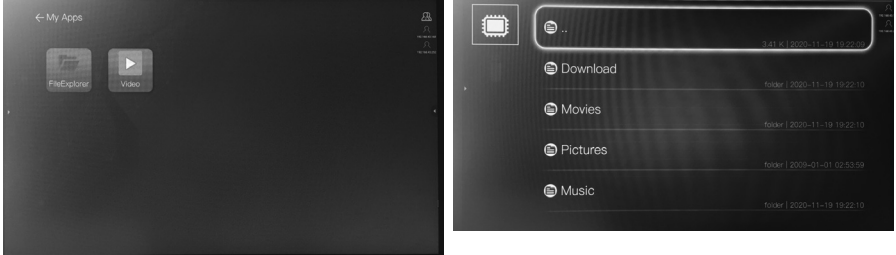

I.

Menu główne prowadzi również bezpośrednio do przeglądu dostępnych plików.

Symbol koła zebatego otwiera ustawienia stacji bazowej. Są one w języku angielskim lub polskim.

Ogólne ustawienia/ Common Setup:

- Language / Język: Przełączanie pomiędzy angielskim lub polskim językiem menu
- Wersja: Tutaj wyświetlana jest wersja oprogramowania nadajników i odbiorników.
- Status aktywacji urządzenia

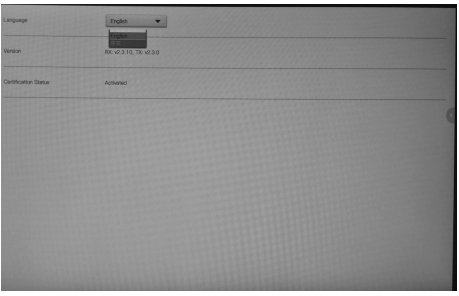

Grupy wyświetlacza:

- Aktywuj lub dezaktywuj grupy wyświetlacza.
- Ustawienia zaawansowane / Advanced Setup:
- WI-FI Password (Hasło Wi-Fi:): Tutaj można zmienić hasło sieci Wi-Fi do łączenia się z urządzeniami końcowymi.
- HDMI Zoom (Powiększenie HDMI): Użyj Adjust (funkcji regulacji), aby zmienić powiększenie sygnału wejściowego. Funkcja ta może być wymagana w zależności od podłączonego projektora.
- Rozdzielczość HDMI sygnału wyjściowego. Dostosuj tę wartość do maksymalnej rozdzielczości podłączonego projektora.
- Multi TX Management: Włącz tę opcję, aby korzystać z wielu systemów transmisii obrazu za pomoca jednej stacji bazowej.
- Jakość transmisji przez telefon komórkowy

Uwaga: Stacja bazowa nie jest wyposażona w wygaszacz ekranu ani automatyczny tryb gotowości. Wyłączaj urządzenie i wszystkie podłączone do niego urządzenia, gdy tylko przestaną być potrzebne.

Zakres funkcji, wygląd lub nawigacja po menu mogą ulec zmianie wraz z kolejnymi aktualizaciami oprogramowania stacji bazowej. W takim przypadku należy skorzystać z zaktualizowanej instrukcji.

### **9. Pielęgnacja i czyszczenie**

Nie stosuj agresywnych detergentów, alkoholu ani innych rozpuszczalników chemicznych, ponieważ mogą one spowodować uszkodzenie obudowy, a nawet ograniczyć funkcjonalność produktu. Produkt nie jest odporny ani na kurz, ani na zachlapanie wodą.

- Przed każdym czyszczeniem odłączaj produkt od zasilania elektrycznego.
- Do czyszczenia produktu używaj suchej, niestrzępiącej się ściereczki.
- Produkt należy przechowywać w miejscu chronionym i zwracać uwagę na odpowiednie kable przyłączeniowe.
- Jeśli w stacji bazowej wystąpił błąd, naciśnij i przytrzymaj przez kilka sekund przycisk resetowania za pomocą cienkiego drutu, np. zagiętego spinacza biurowego.

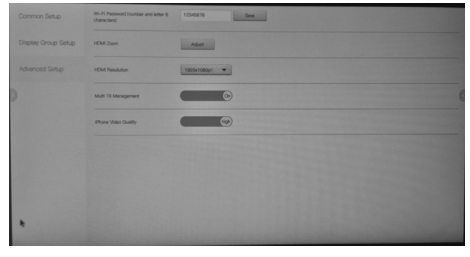

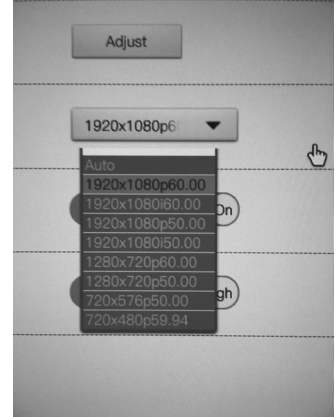

# **10. Deklaracja zgodności (DOC)**

My, Conrad Electronic SE, Klaus-Conrad-Straße 1, D-92240 Hirschau, deklarujemy, że produkt ten jest zgodny z postanowieniami Dyrektywy 2014/53/UE.

Pełny tekst deklaracji zgodności UE jest dostępny pod następującym adresem internetowym: www.conrad. com/downloads

Wybierz język, klikając na symbol flagi i wprowadź numer katalogowy produktu w polu wyszukiwania; następnie możesz pobrać deklarację zgodności UE w formacie pdf.

# **11. Utylizacja**

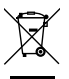

 Urządzenia elektroniczne mogą być poddane recyklingowi i nie zaliczają się do odpadów z gospodarstw domowych.

 Produkt należy zutylizować po zakończeniu jego eksploatacji zgodnie z obowiązującymi przepisami prawa.

## **12. Dane techniczne**

#### **a) Informacje ogólne**

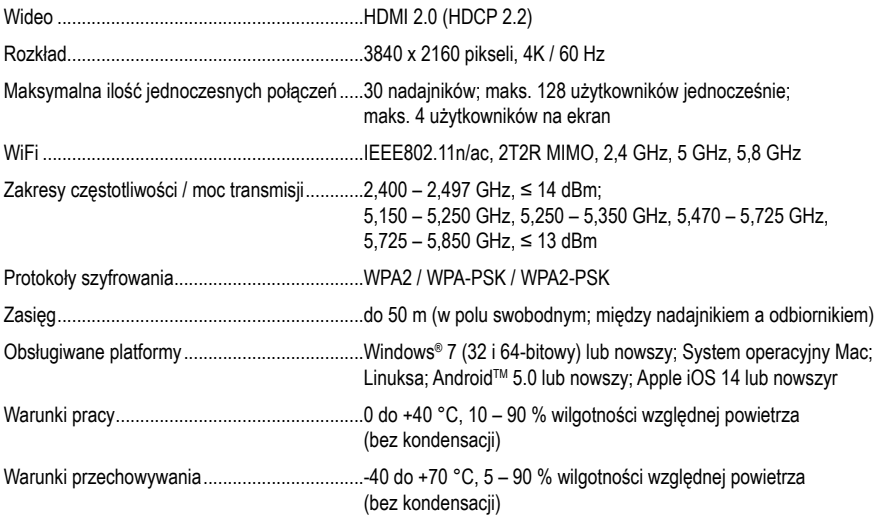

#### **b) Nadajnik**

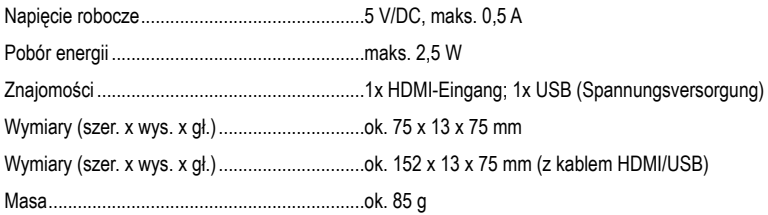

#### **c) Odbiornik / stacja bazowa**

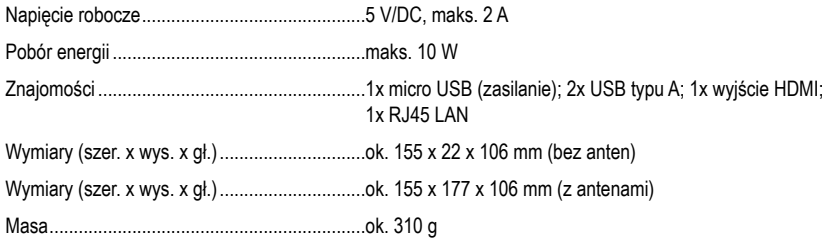

#### **d) Zasilacz sieciowy wtykowy**

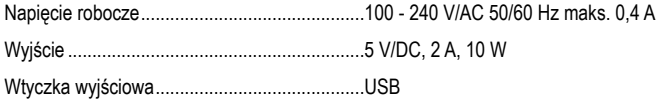

To publikacja została opublikowana przez Conrad Electronic SE, Klaus-Conrad-Str. 1, D-92240 Hirschau, Niemcy (www.conrad.com).

Wszelkie prawa odnośnie tego tłumaczenia są zastrzeżone. Reprodukowanie w jakiejkolwiek formie, kopiowanie, tworzenie mikrofilmów lub przechowywanie za pomocą urządzeń elektronicznych do przetwarzania danych jest zabronione bez pisemnej zgody wydawcy. Powielanie w całości lub w części jest zabronione. Publikacja ta odpowiada stanowi technicznemu urządzeń w chwili druku.

Copyright 2021 by Conrad Electronic SE.